# <span id="page-0-6"></span>**11. Les tableaux & graphiques**

La macro **Tableau** permet de créer des tableaux dynamiques dans lesquels il est possible de trier le contenu par colonne. À la différence d'un tableur comme LibreOffice Calc ou Excel, il n'est pas possible d'insérer des formules.

Il est possible d'insérer un tableau dans la macro **Graphique** afin de visualiser les données.

## <span id="page-0-0"></span>Ajouter un tableau

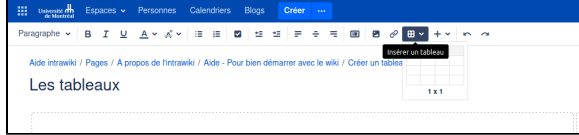

## Utiliser la barre d'outils des tableaux

<span id="page-0-1"></span>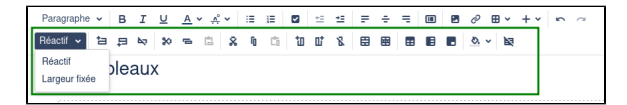

De gauche à droite, le premier item permet de définir la largeur des colonnes : fixes ou variable. Les suivants permettent d'ajouter, supprimer, copier ou déplacer des lignes puis des colonnes, d'ajouter des en-têtes de ligne ou de colonne, de modifier la couleur des cellules et pour terminer de supprimer le tableau.

## <span id="page-0-2"></span>Présenter un tableau sous forme de graphique

#### **1 Insérer la macro Graphique :**

<span id="page-0-3"></span>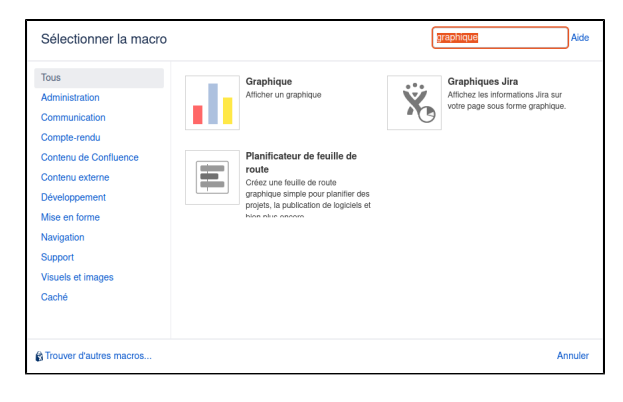

#### <span id="page-0-4"></span>**2 Dans la macro Graphique, ajoutez votre tableau :**

<span id="page-0-5"></span>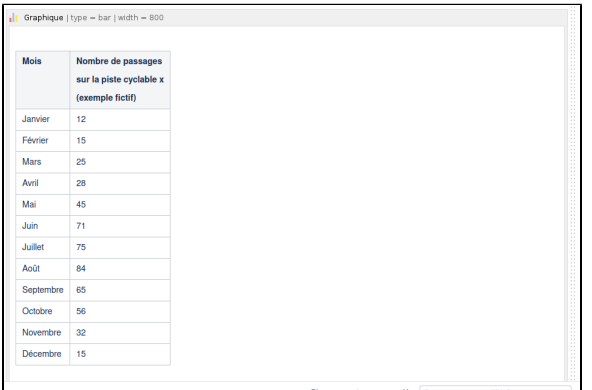

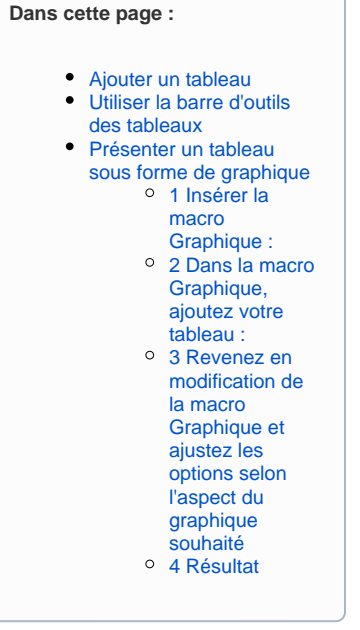

#### **Pour aller plus loin**

- 1. Principaux éléments [de navigation du tableau](https://wiki.umontreal.ca/pages/viewpage.action?pageId=205324926)  [de bord](https://wiki.umontreal.ca/pages/viewpage.action?pageId=205324926)
- [2. Éléments de](https://wiki.umontreal.ca/pages/viewpage.action?pageId=205324928)
- [navigation d'un espace](https://wiki.umontreal.ca/pages/viewpage.action?pageId=205324928) • 3. Créer et modifier une [page](https://wiki.umontreal.ca/pages/viewpage.action?pageId=205324958)
- [4. Créer un espace](https://wiki.umontreal.ca/pages/viewpage.action?pageId=205324939)  [personnel](https://wiki.umontreal.ca/pages/viewpage.action?pageId=205324939)
- [5. Les modèles](https://wiki.umontreal.ca/pages/viewpage.action?pageId=205324934)
- [6. Administration d'un](https://wiki.umontreal.ca/display/WIKI/6.+Administration+d%27un+espace)  [espace](https://wiki.umontreal.ca/display/WIKI/6.+Administration+d%27un+espace)
- [7. Créer une page à partir](https://wiki.umontreal.ca/pages/viewpage.action?pageId=205324951)  [d'un document Word](https://wiki.umontreal.ca/pages/viewpage.action?pageId=205324951)
- [8. Utiliser les macros](https://wiki.umontreal.ca/display/WIKI/8.+Utiliser+les+macros)
- [9. Collaborer](https://wiki.umontreal.ca/display/WIKI/9.+Collaborer)
- 10. Quelques macros [pour gérer un projet dans](https://wiki.umontreal.ca/pages/viewpage.action?pageId=205325011)  [le wiki](https://wiki.umontreal.ca/pages/viewpage.action?pageId=205325011)
- [11. Les tableaux &](#page-0-6)  [graphiques](#page-0-6)
- [12. Notifier & informer](https://wiki.umontreal.ca/pages/viewpage.action?pageId=205325007)
- [13. Créer un billet de blog](https://wiki.umontreal.ca/pages/viewpage.action?pageId=205324905)
- 14. Exporter une page en [fromat Word ou PDF](https://wiki.umontreal.ca/display/WIKI/14.+Exporter+une+page+en+fromat+Word+ou+PDF)

### **3 Revenez en modification de la macro Graphique et ajustez les options selon l'aspect du graphique souhaité**

(de nombreuses options sont disponibles)

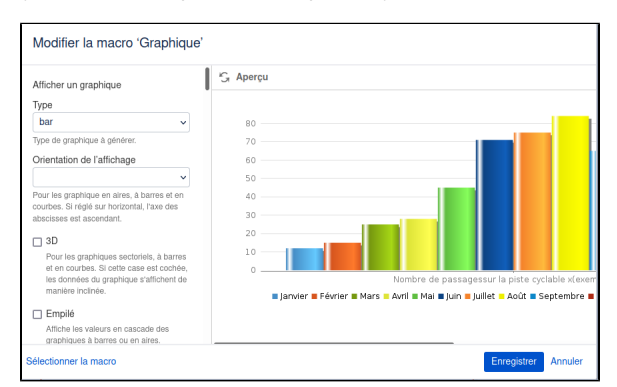

#### **4 Résultat**

<span id="page-1-0"></span>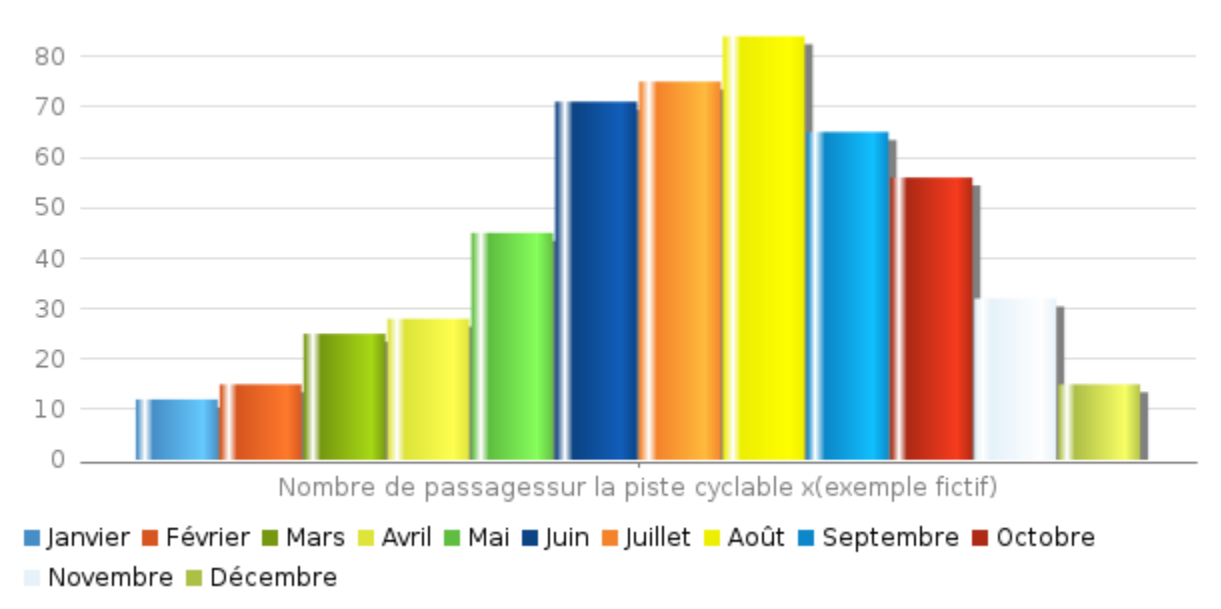